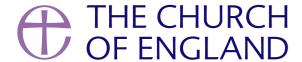

Using a social media scheduling tool is a useful way to plan ahead and minimise the workload linked with managing social media accounts.

Between services, meetings, sermon writing, and the countless other things that fill up your week, social media can feel like an extra time-

consuming task that you just don't quite have time for.

But, with more than half of the world's population active on social media, we are in a digital age, and it's becoming increasingly difficult to deny

the importance of churches having an online presence.

Rather than manually publishing social media posts or stories when you want them to go live, scheduling will save you time and enable you to be

more consistent with posting on social media. Perhaps you could dedicate an hour per week to scheduling your church's social media content for

the week.

But where do you start? In this blog we're going to have an in-depth look at Meta Business Suite, paying particular attention to its key features

and how to get started with using the tool.

Meta Business Suite: The lowdown

Meta Business Suite is a completely free scheduling tool that allows you to schedule and manage your content on Facebook and Instagram. This

content can include posts, stories and ads. The tool is available on both desktop and as an app.

## Key features of Meta Business Suite:

- Completely free with no 'bonus' features which come at an extra cost all you need is a Facebook page to get started
- Publish feed posts and stories on both Facebook and Instagram (without needing to switch between the two accounts)
- View when your audience is most engaged, and schedule your posts and stories for that time
- Save posts and stories as drafts
- Upload assets (e.g. graphics) to the media library
- Manage your inbox: read and reply to messages and comments from across Facebook, Messenger and Instagram
- Create automated responses for messages
- Track analytics: monitor how your posts are performing and learn more about your audiences
- Review all activity across Facebook and Instagram
- Calendar view to see clearly what's coming up

## How to get started:

The first things you need to do are create a Facebook page for your church and open up Meta Business Suite.

- 1. Make sure that you have a Facebook page set up. If you don't have a Facebook page yet, come along to our <u>next Facebook pages webinar</u>, or watch an <u>on-demand recording</u>.
- 2. Click here to open Meta Business Suite in your browser, or download the app on your mobile phone (Android app, Apple app)

Once you've done that, check out the video below for an orientation of Meta Business Suite.

How to get started with Meta Business Suite

#### How to create and schedule posts:

Ready to schedule a post? Follow these simple steps.

1. From the **Home** screen on Meta Business Suite, click on the **Content** tab

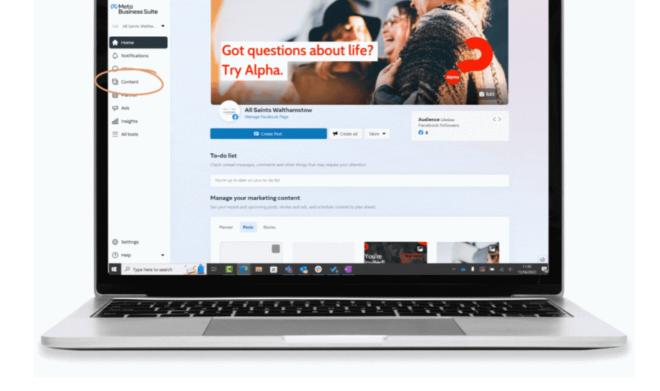

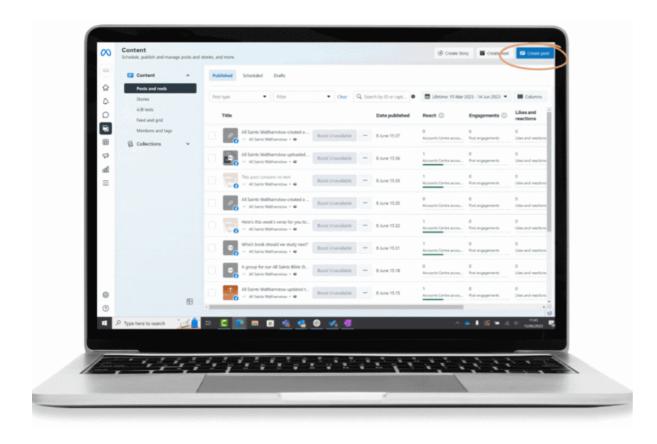

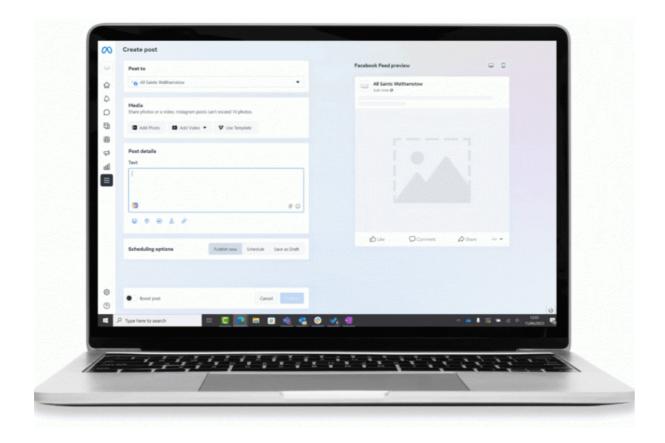

- 3. Indicate whether you want the post to appear on Facebook, Instagram or both
- 4. Under **Media**, select a photo or video for the post
- 5. Under **Post details**, write a caption in the **Text** box
- 6. Preview your post on the right-hand side of your screen and make any adjustments
- 7. Next to **Scheduling options**, select one of the three options:
- **Publish now**, then select publish to post immediately
- Schedule, to select the date and time you would like your post to publish

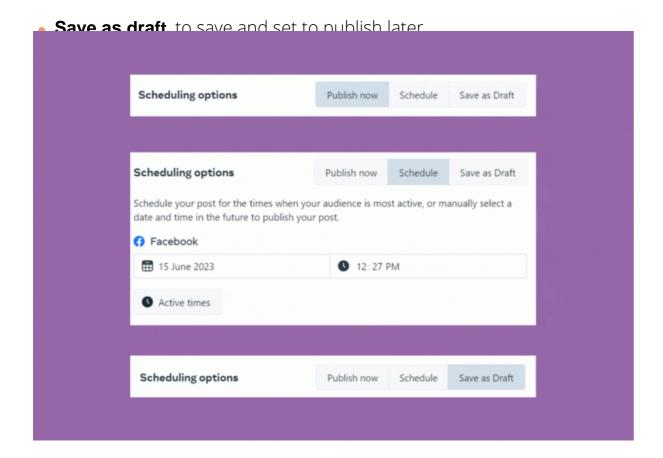

Once you get started, your Meta Business Suite **Planner** will populate with the posts and stories you schedule, giving you an overview of everything that you've got set to go out over Facebook and Instagram.

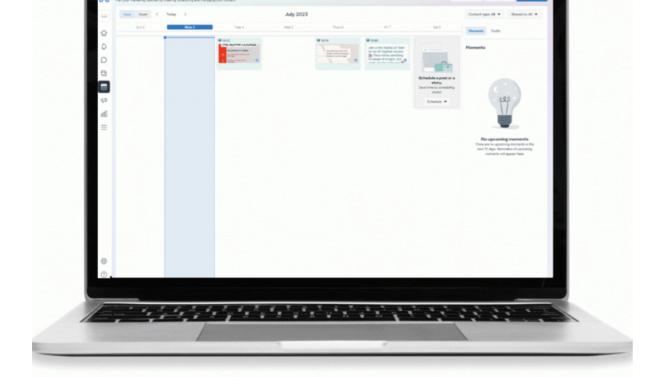

# Fancy learning more?

Go through Meta's 'Introduction to Meta Business Suite' free lessons to learn how to manage your online presence, publish content on Facebook and Instagram, and improve customer communication with the Meta Business Suite Inbox.

# Social media scheduling top tips:

- Post frequently and consistently: this will help you to engage your community and increase your visibility. Perhaps you could start by posting once a week and gradually increase this to three times a week when you're ready.
- Create content in batches: this will save you time in the long run! Perhaps you could create and schedule a week's content in a dedicated hour or two at the start of the week
- Where appropriate, crosspost on your social media platforms, e.g. Instagram and Facebook
- Use the calendar view to organise your posts and see clearly what's coming up
- Naomi Ensor, Digital Labs Officer

• Images and copyright: A guide to using images online legally

19/04/2024

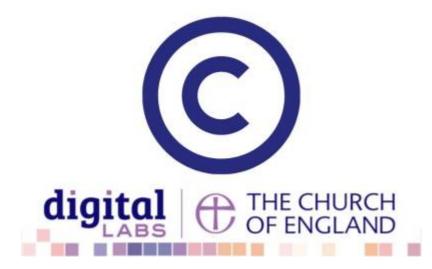

• How to make the most of Instagram to reach your audience in 2024

12/04/2024

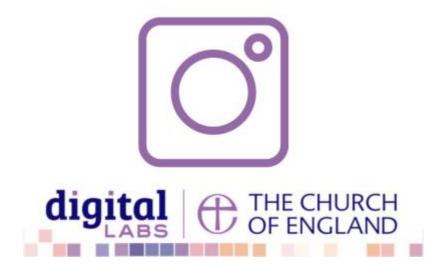

• Everything you need to know about the Church Organiser

05/04/2024

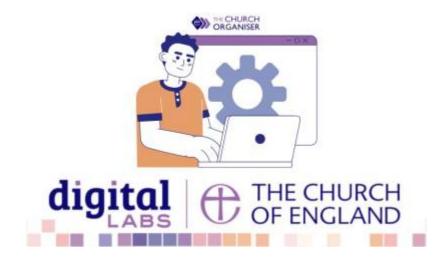

**Source URL:** https://www.churchofengland.org/resources/digital-labs/blogs/how-get-started-scheduling-tool-meta-business-suite